## **Automatische Konfiguration unter Verwendung eines Auto-Konfigurationscodes**

Für einige VoIP-Provider ist die gesamte Konfiguration einer VoIP-Verbindung automatisiert. Die notwendigen VoIP-Zugangsdaten können aus dem Internet auf Ihr Telefon geladen werden.

## **Voraussetzungen:**

- Sie haben von Ihrem VoIP-Provider einen Auto-Konfigurationscode erhalten.
- Für Ihren VoIP-Provider stehen die allgemeinen Zugangsdaten zum Download zur Verfügung.

Sie können alle für den VoIP-Zugang notwendigen Daten aus dem Internet herunterladen:

Rufen Sie im Web-Konfigurator den Punkt **Einstellungen-Telefonie-Verbindungen** auf und klicken auf die Schaltfläche **Bearbeiten.**

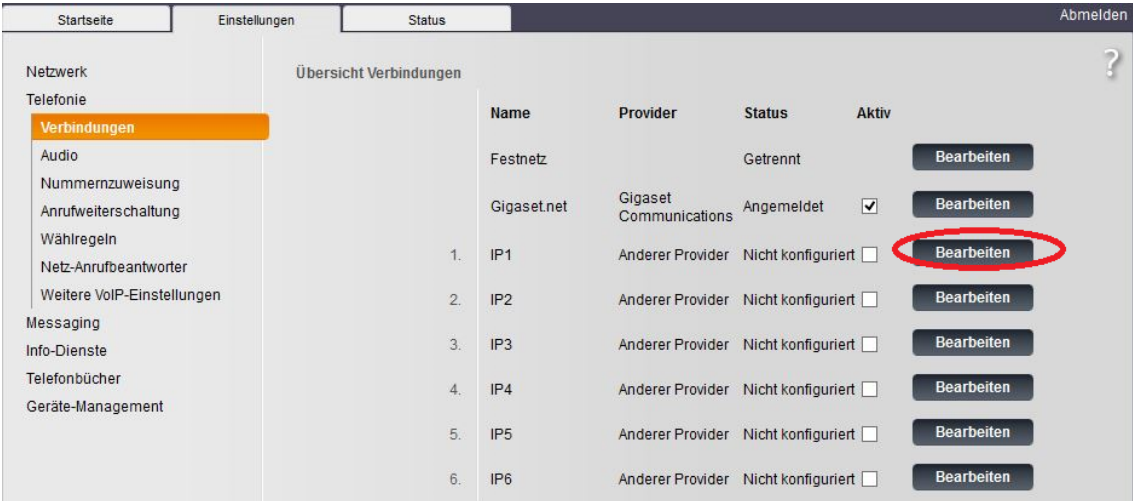

Klicken auf die Schaltfläche **Konfiguration-Assistent starten.**

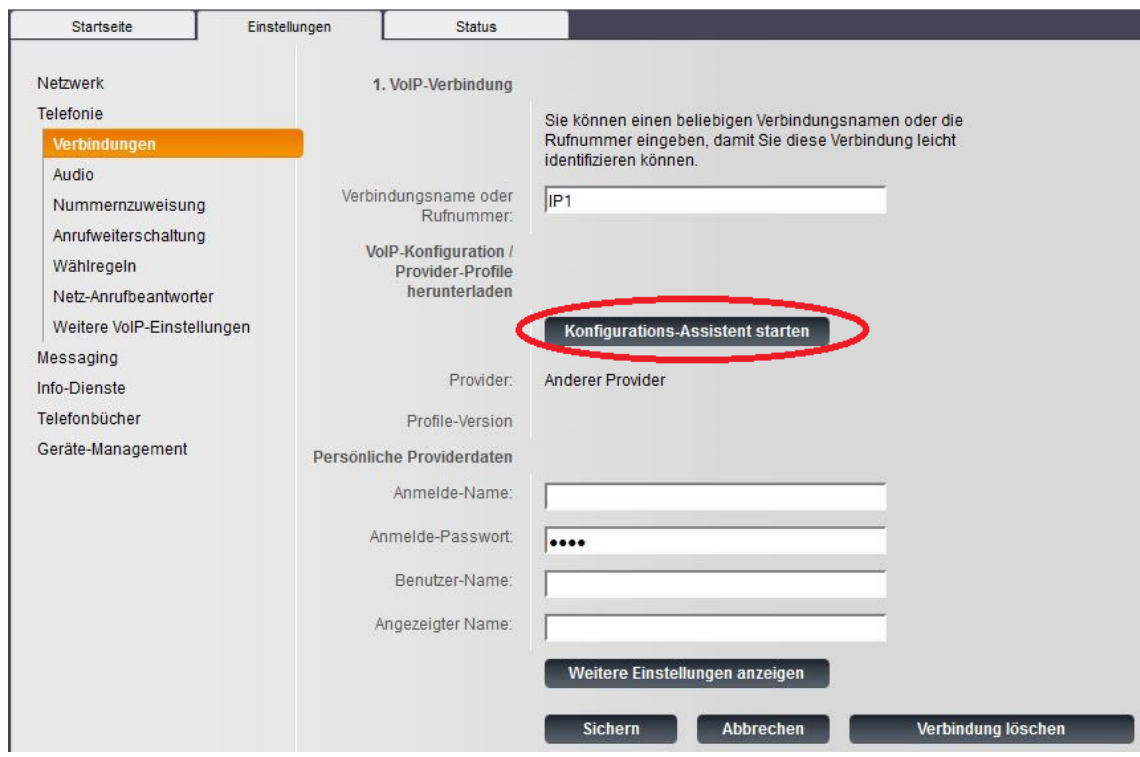

Die Option **Ja** auswählen und auf **Weiter** klicken.

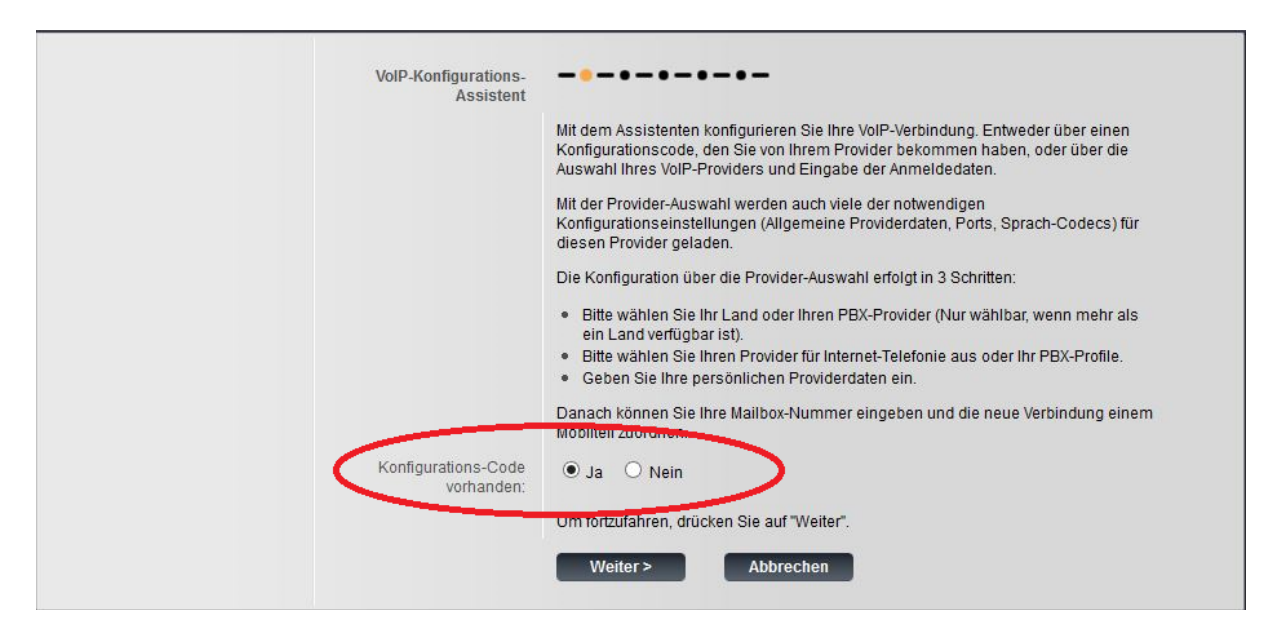

Geben Sie im Bereich Automatische Konfiguration im Feld **Konfigurations-Code** den Auto-Konfigurationscode ein, den Sie von Ihrem VoIP-Provider erhalten haben (maximal 32 Zeichen). Klicken Sie auf die Schaltfläche **Weiter** um die Automatische Konfiguration starten.

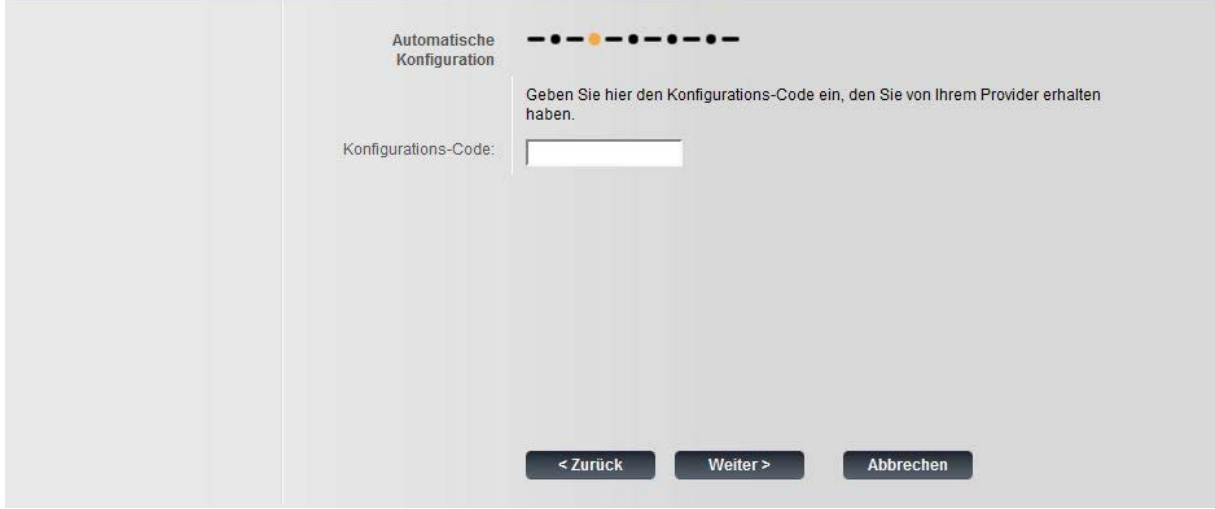

Das Telefon baut eine Internet-Verbindung auf und lädt alle für die VoIP-Verbindung notwendigen Daten aus dem Internet, d.h. es werden die allgemeinen Provider-Daten und Ihre persönlichen Provider-Daten (Account-Daten) auf Ihr Basistelefon geladen.

Haben Sie bereits Angaben auf der Web-Seite gemacht, werden diese verworfen, sobald Sie auf Automatische Konfiguration starten klicken. Die Felder in den Bereichen Persönliche Providerdaten und Allgemeine Anmeldedaten Ihres VoIP Providers sowie die Server-Adressen im Bereich Allgemeine Netzwerkdaten Ihres VoIP-Providers werden durch die heruntergeladenen Daten überschrieben.

Im Allgemeinen müssen Sie keine weiteren Angaben auf dieser Web-Seite machen.

Nach erfolgreichem Download der Daten wird die Liste Verbindungen angezeigt. Aktivieren Sie die Verbindung(falls erforderlich)

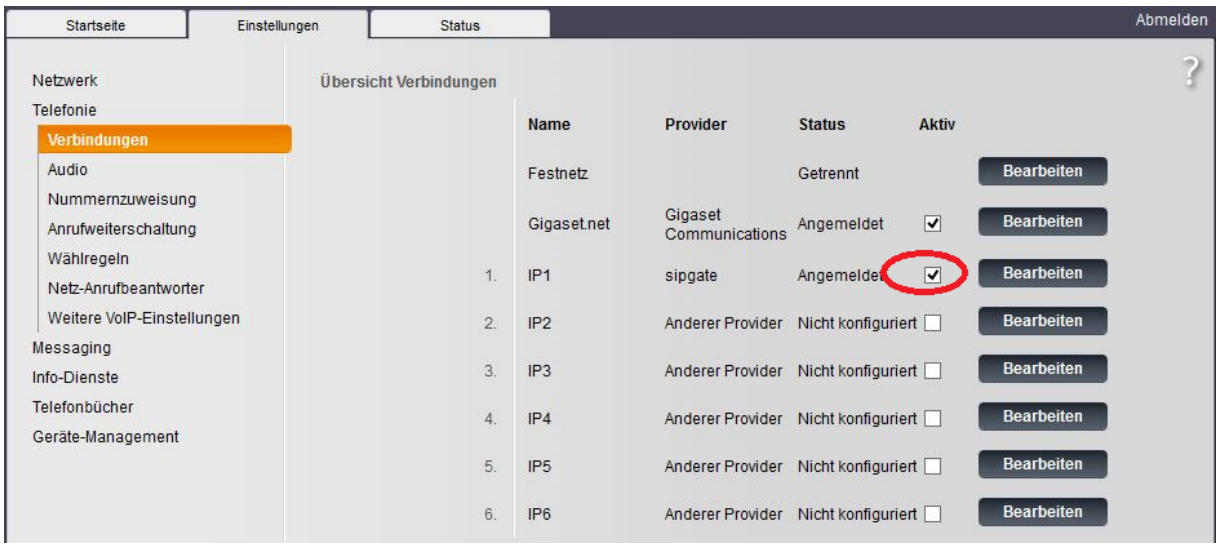

Sie sind dann unter der zugehörigen VoIP-Rufnummer erreichbar